#### **คู่มือการใช้งาน คำร้องแจ้งซ่อมแซมไฟฟ้าสาธารณะ ผ่าน ระบบ E-Service**

 กฎหมายที่ให้อำนาจการอนุญาต หรือที่เกี่ยวข้อง พระราชบัญญัติสภาตำบลและองค์การ บริหารส่วนตำบล พ.ศ. ๒๕๓๗ และ การใช้งานผ่านระบบ E-Service ข้อมูลของผู้แจ้ง จะถูกปฏิบัติ ตามพระราชบัญญัติคุ้มครองข้อมูลส่วนบุคคล พ.ศ.๒๕๖๒

ขั้นตอนที่ 1 เข้าไปที่หน้าเว็บไซต์องค์การบริหารส่วนตำบลหัวทะเล แล้วสแกน QR code <https://www.huatalae.go.th/index.php>

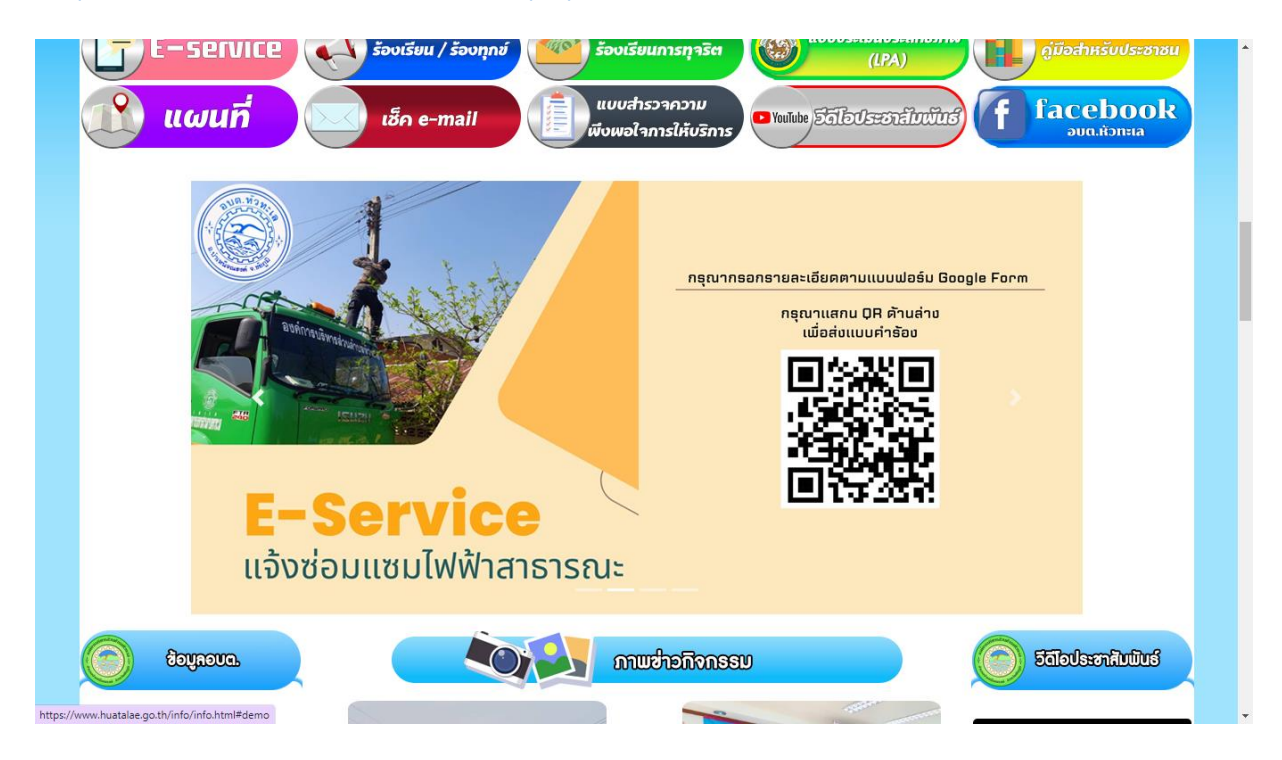

#### ขั้นตอนที่ 2 กรอกข้อมูลให้ครบ ตามที่องค์การบริหารส่วนตำบลหัวทะเลกำหนด

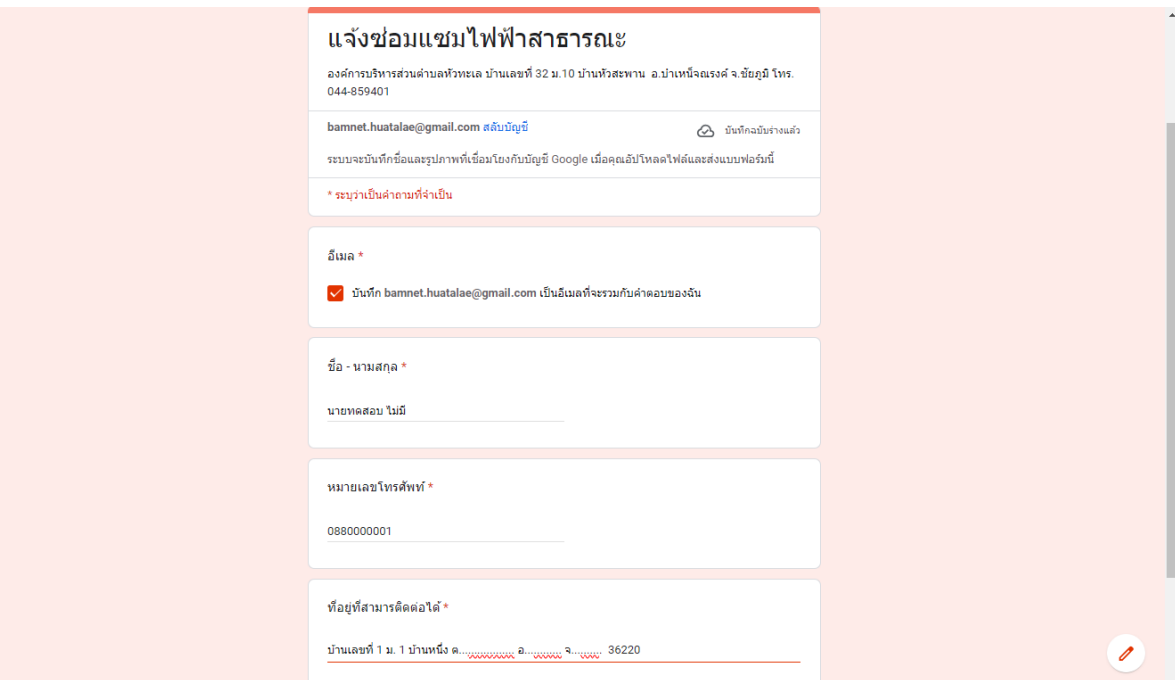

# ขั้นตอนที่ ๓ กรอกข้อมูลครบแล้ว ให้กดถัดไป

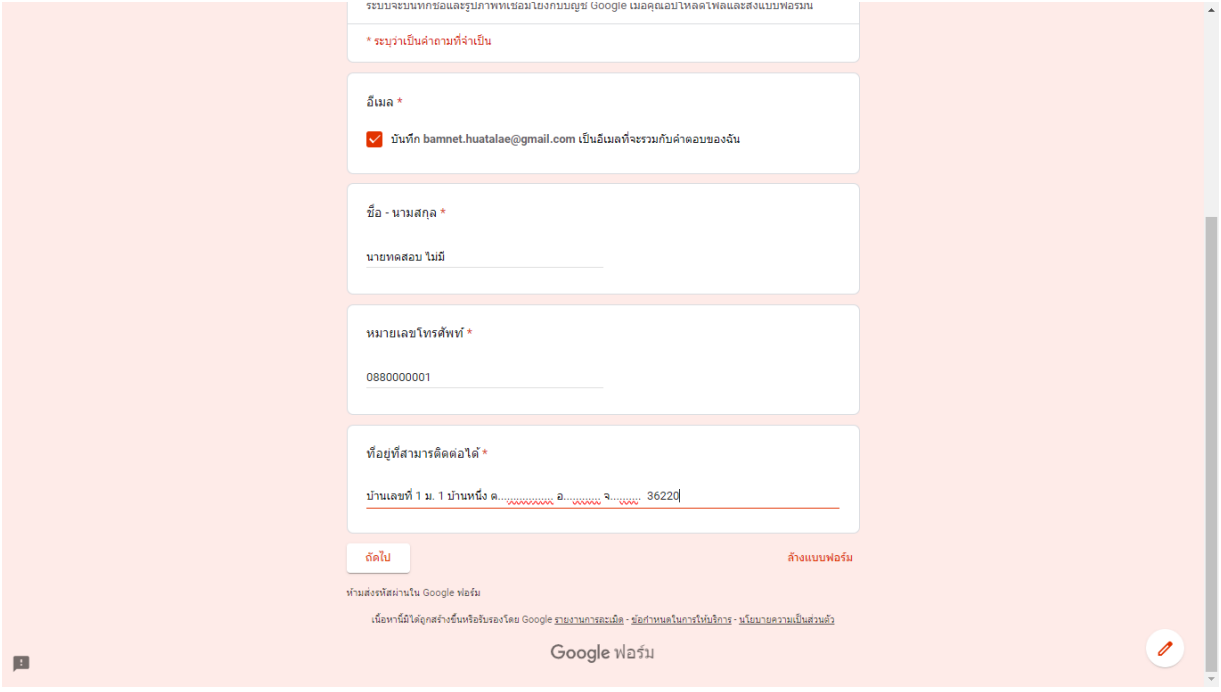

# ขั้นตอนที่ 4 เลือกหมู่บ้านที่มีไฟฟ้าขัดข้อง

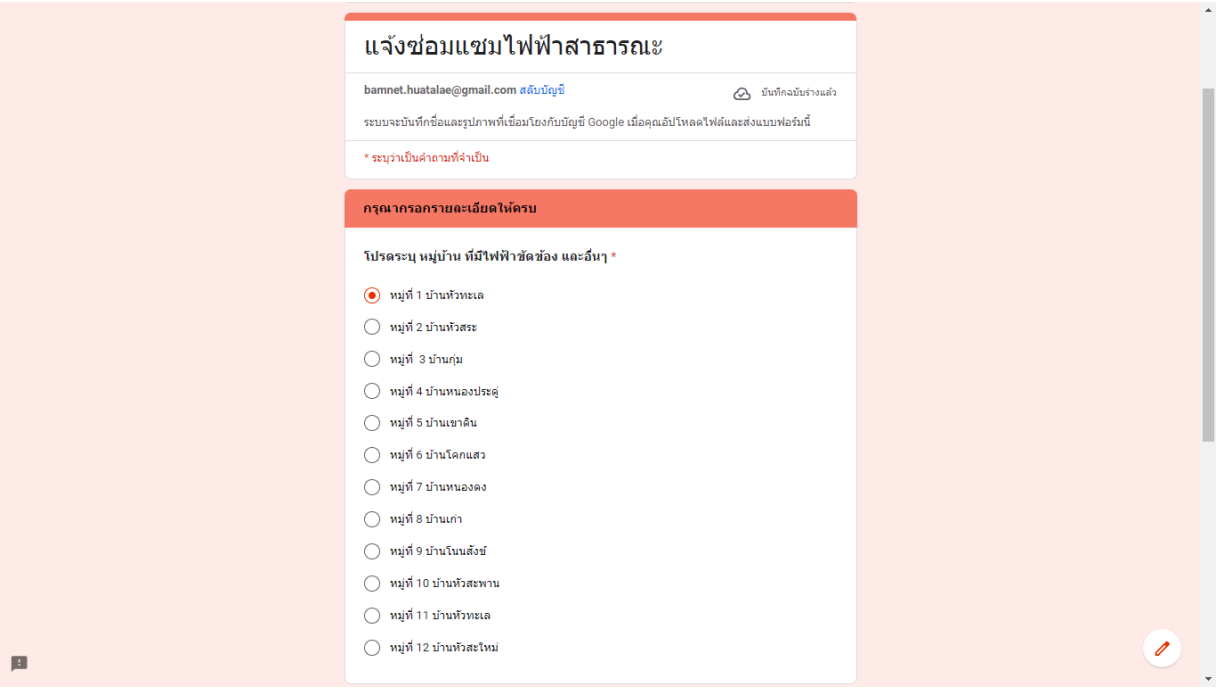

ขั้นตอนที่ ๕ ให้อธิบายบริเวณสถานที่ที่มีไฟฟ้าขัดข้องมาพอสังเขป ถ้าหากมีรูปถ่ายให้เพิ่มรูปถ่าย ด้านล้านตามลูกศรสีเขียว

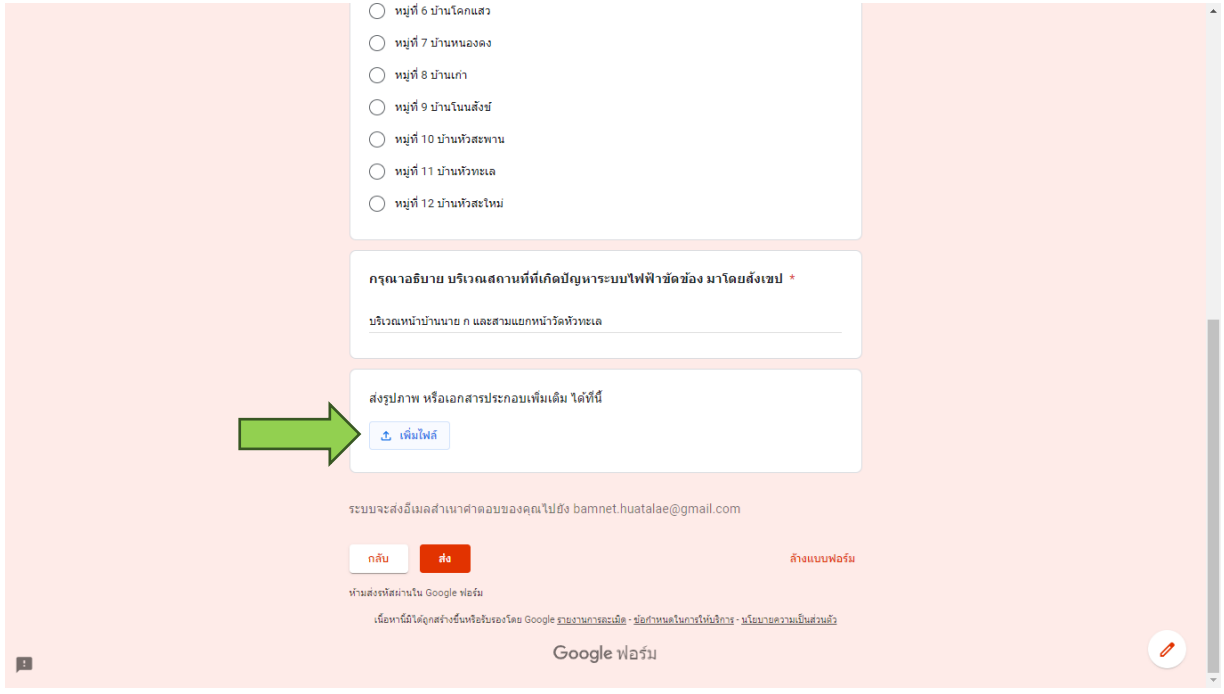

### ขั้นตอนที่ 6 เมื่อกรอกข้อมูลครบถ้วนแล้ว ให้กดส่ง

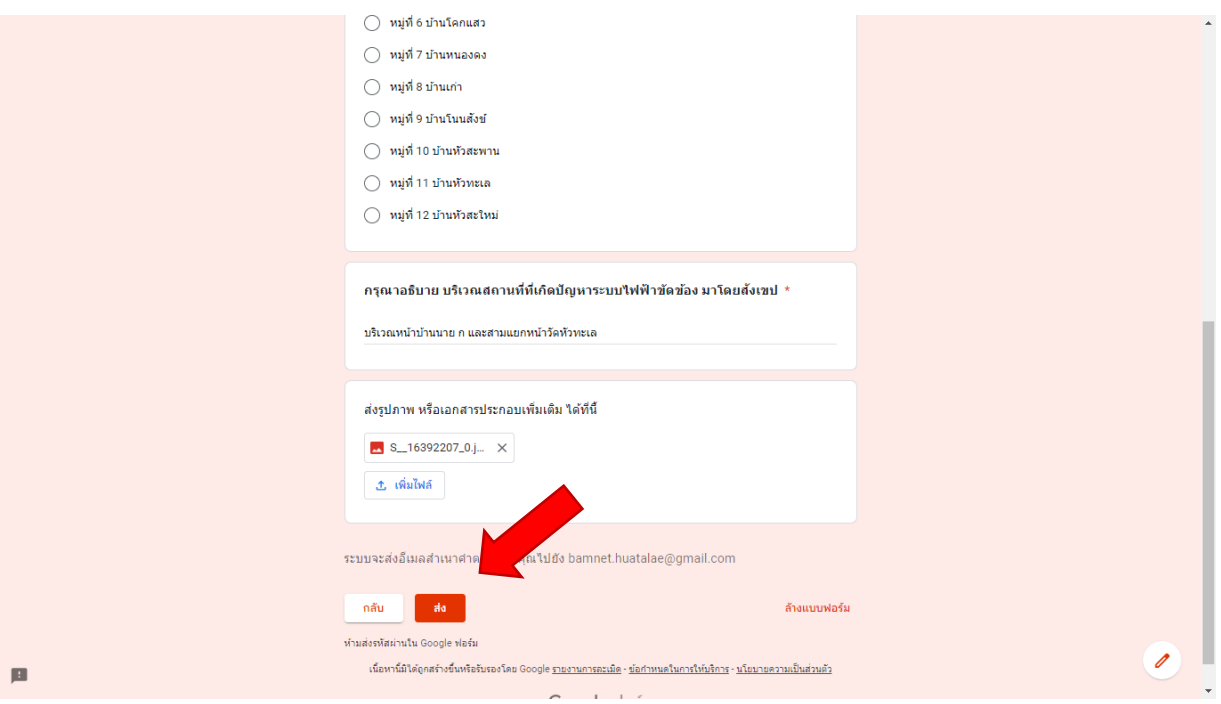